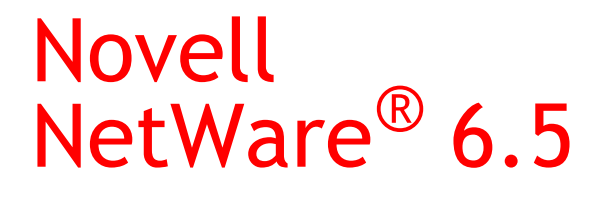

www.novell.com

February 28, 2005

NOVELL LICENSING SERVICES ADMINISTRATION GUIDE

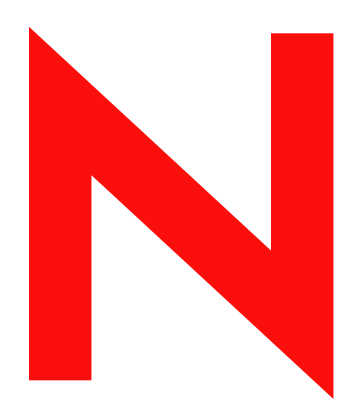

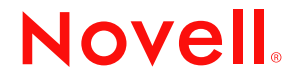

#### **Legal Notices**

Novell, Inc. makes no representations or warranties with respect to the contents or use of this documentation, and specifically disclaims any express or implied warranties of merchantability or fitness for any particular purpose. Further, Novell, Inc. reserves the right to revise this publication and to make changes to its content, at any time, without obligation to notify any person or entity of such revisions or changes.

Further, Novell, Inc. makes no representations or warranties with respect to any software, and specifically disclaims any express or implied warranties of merchantability or fitness for any particular purpose. Further, Novell, Inc. reserves the right to make changes to any and all parts of Novell software, at any time, without any obligation to notify any person or entity of such changes.

You may not use, export, or re-export this product in violation of any applicable laws or regulations including, without limitation, U.S. export regulations or the laws of the country in which you reside.

Copyright © 2005 Novell, Inc. All rights reserved. No part of this publication may be reproduced, photocopied, stored on a retrieval system, or transmitted without the express written consent of the publisher.

Novell, Inc. has intellectual property rights relating to technology embodied in the product that is described in this document. In particular, and without limitation, these intellectual property rights may include one or more of the U.S. patents listed at http://www.novell.com/company/legal/patents/ and one or more additional patents or pending patent applications in the U.S. and in other countries.

Novell, Inc. 404 Wyman Street, Suite 500 Waltham, MA 02451 U.S.A.

www.novell.com

<span id="page-1-0"></span>Novell Licensing Services Administration Guide for NetWare 6.5 February 28, 2005

**Online Documentation:** To access the online documentation for this and other Novell products, and to get updates, see www.novell.com/documentation.

#### **Novell Trademarks**

BorderManager is a registered trademark of Novell, Inc. in the United States and other countries.

eDirectory is a trademark of Novell, Inc.

Internetwork Packet Exchange and IPX are trademarks of Novell, Inc.

ManageWise is a registered trademark of Novell, Inc. in the United States and other countries.

NetWare is a registered trademark of Novell, Inc. in the United States and other countries.

NetWare Core Protocol and NCP are trademarks of Novell, Inc.

NetWare Loadable Module and NLM are trademarks of Novell, Inc.

Novell is a registered trademark of Novell, Inc. in the United States and other countries.

Novell Client is a trademark of Novell, Inc.

Novell Cluster Services is a trademark of Novell, Inc.

Novell Directory Services and NDS are registered trademarks of Novell, Inc. in the United States and other countries.

Novell Support Connection is a registered trademark of Novell, Inc. in the United States and other countries.

Red Box is a trademark of Novell, Inc.

ZENworks is a registered trademark of Novell, Inc. in the United States and other countries.

#### **Third-Party Materials**

All third-party trademarks are the property of their respective owners.

## **Contents**

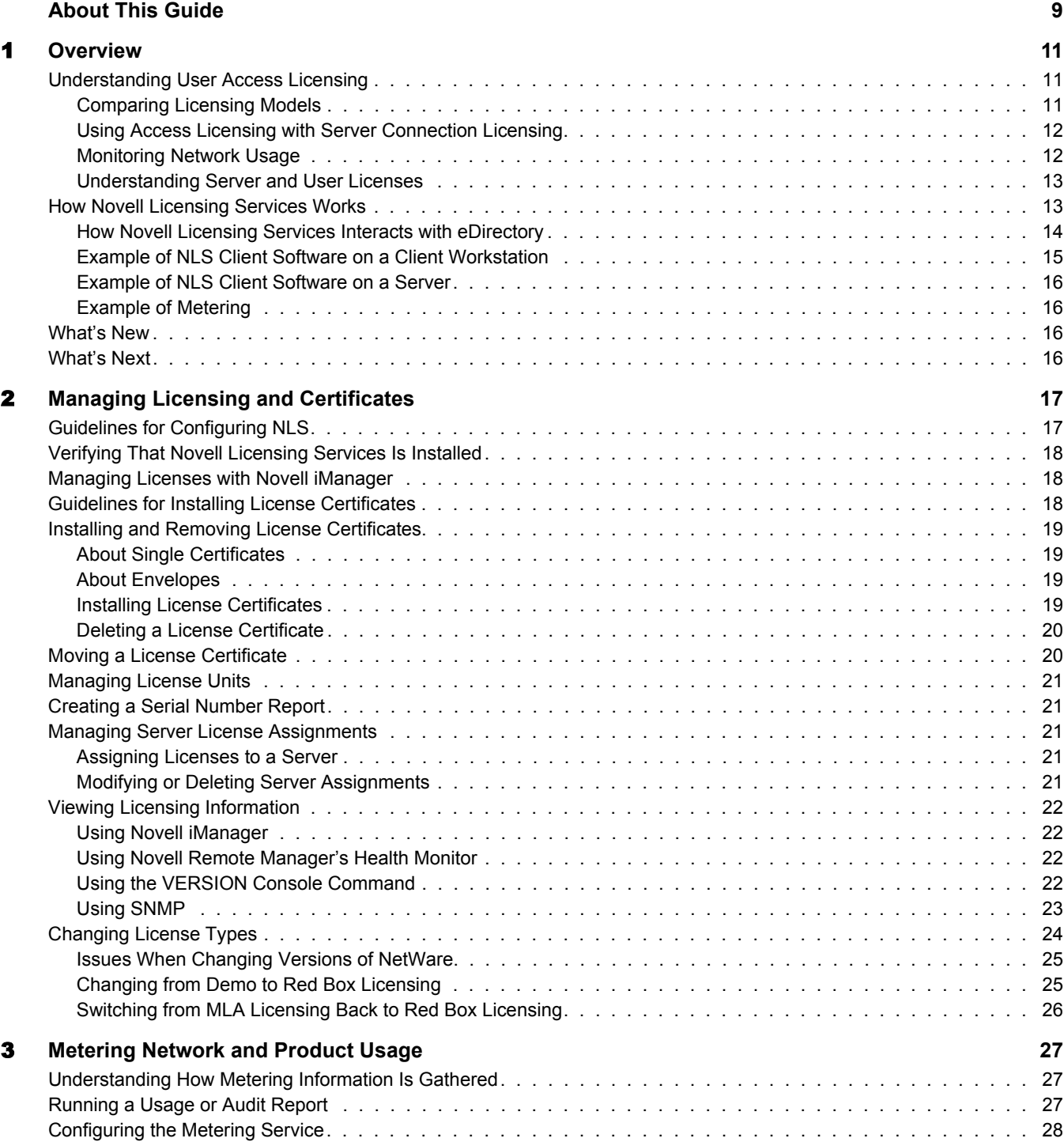

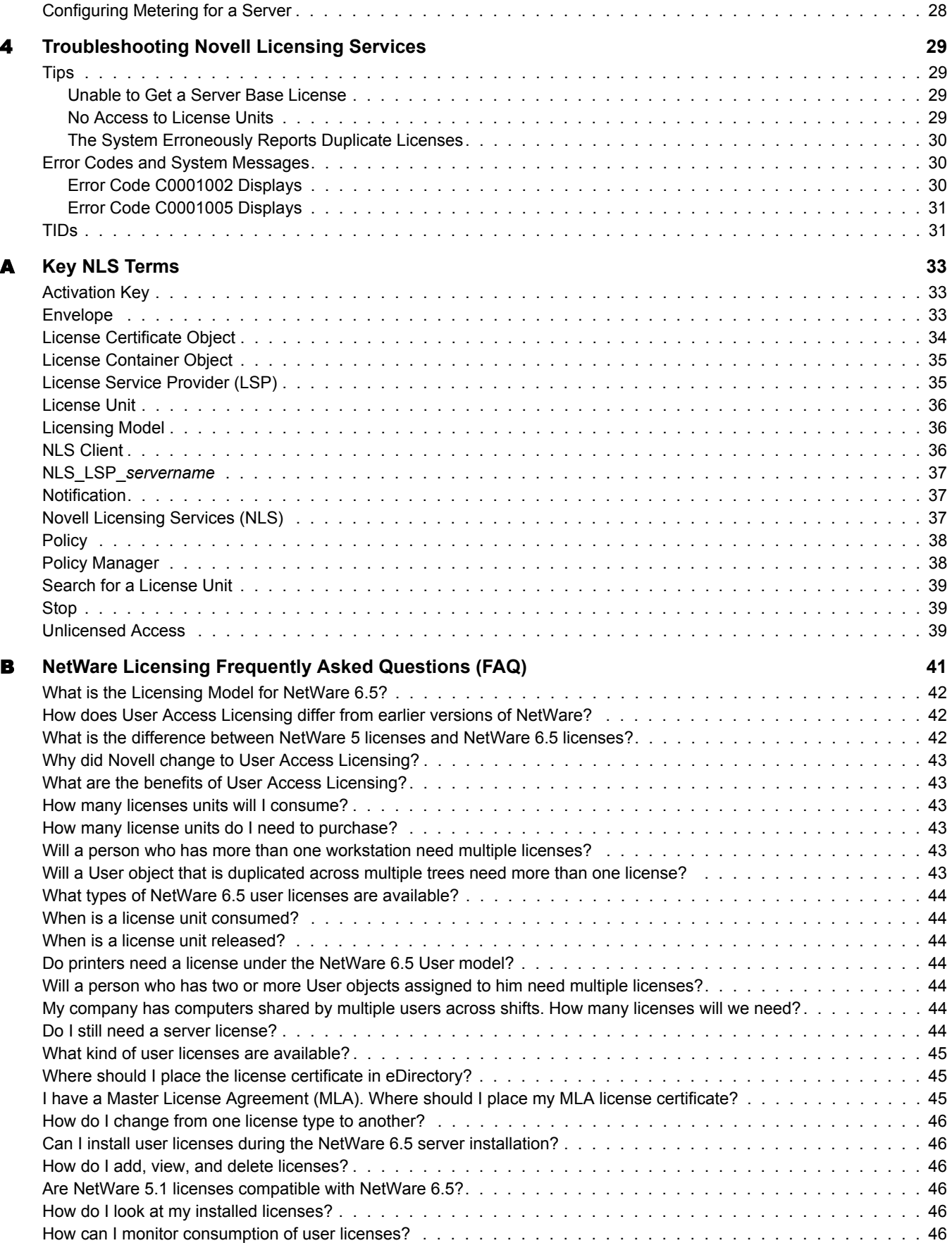

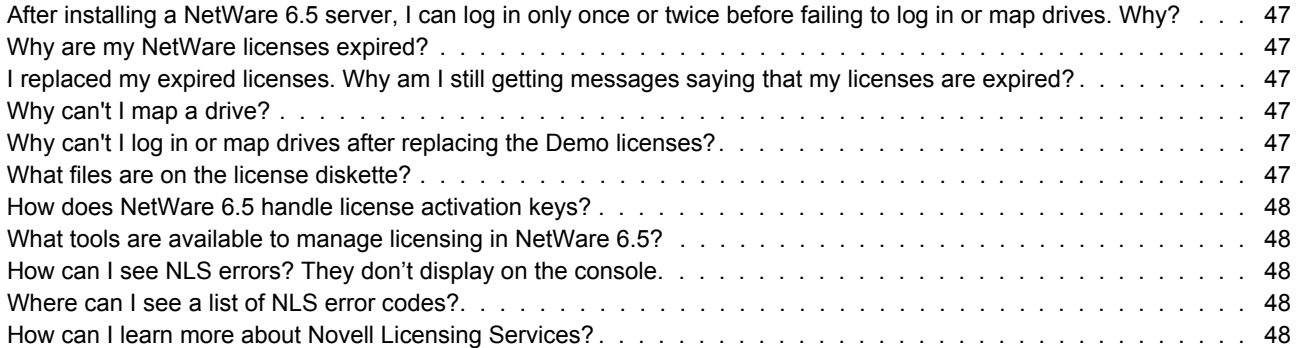

## <span id="page-8-0"></span>**About This Guide**

This guide describes how to install, configure, and monitor licensing using Novell Licensing and Metering Services. This guide is intended for network administrators and is divided into the following sections:

- [Chapter 1, "Overview," on page 11](#page-10-3)
- [Chapter 2, "Managing Licensing and Certificates," on page 17](#page-16-2)
- [Chapter 3, "Metering Network and Product Usage," on page 27](#page-26-3)
- [Chapter 4, "Troubleshooting Novell Licensing Services," on page 29](#page-28-4)
- [Appendix A, "Key NLS Terms," on page 33](#page-32-3)

#### **Documentation Updates**

For the most recent version of the *Novell Licensing Administration Guide*, see the [NetWare 6.5](http://www.novell.com/documentation/lg/nw65)  [Documentation Web Site](http://www.novell.com/documentation/lg/nw65) (http://www.novell.com/documentation/lg/nw65).

#### **Documentation Conventions**

In this documentation, a greater-than symbol  $(>)$  is used to separate actions within a step and items within a cross-reference path.

A trademark symbol  $(\mathbb{R}, \mathbb{M}, \text{etc.})$  denotes a Novell trademark. An asterisk  $(*)$  denotes a third-party trademark.

When a single pathname can be written with a backslash for some platforms or a forward slash for other platforms, the pathname is presented with a backslash. Users of platforms that require a forward slash, such as UNIX\* and Linux\*, should use forward slashes as required by your software.

#### **User Comments**

We want to hear your comments and suggestions about this manual and the other documentation included with NetWare 6.5. To contact us, use the User Comments feature at the bottom of any page in the online documentation.

# <span id="page-10-3"></span><span id="page-10-0"></span>**1** Overview

Today, when you install or upgrade NetWare<sup>®</sup>, the server installation software automatically installs the Novell® Licensing Services (NLS) software. Using Novell iManager, you can install and manage license certificates in your eDirectory<sup>™</sup> tree and monitor NetWare usage. You can also monitor usage of Novell Licensing Services-enabled products.

The overview will help you understand Novell's User Access Licensing Model and how Novell licensing works.

- ["Understanding User Access Licensing" on page 11](#page-10-1)
- ["How Novell Licensing Services Works" on page 13](#page-12-1)
- ["What's Next" on page 16](#page-15-3)
- ["What's New" on page 16](#page-15-2)

## <span id="page-10-1"></span>**Understanding User Access Licensing**

Managing network licenses has always been a challenge for network administrators. Each year, administrators prepare their software budgets by trying to determine the number of network and application licenses required. This task is often frustrating because of the complexity of software licensing. After administrators complete their budgets, they often find their budgets are inadequate because of changes in their company. In response to customer requests, Novell has changed its licensing model and made enhancements to its licensing utilities to simplify licensing management tasks.

Beginning with NetWare 6, NetWare uses a User Access License (UAL) model. With this model, you purchase licenses for the total number of eDirectory User objects that will log in to the network. When a User object logs in to the network, it obtains a license unit that allows them to access network services at any time, from any workstation. That license unit is reserved for that user. Users can access as many NetWare servers as they need while consuming only one license. If the user does not log in for more than 90 days, then the license is automatically released and made available to the next user that needs it.

In the User Access Model, non-User objects like Printers and ZENworks® do not consume user licenses.

#### <span id="page-10-2"></span>**Comparing Licensing Models**

In previous licensing implementations, users were granted access to network services on a server basis. This meant users consumed a license on each server that they logged in to. This is known as the Server Connection License (SCL) model. Earlier versions of NetWare (NetWare 5 and earlier) used the SCL model, where you purchased licenses for the total concurrent users on each NetWare server.

The Server Connection License model had drawbacks. It was difficult to plan and deploy, customers had to pay for multiple connections for the same person, and there was no easy way to count and audit licenses.

The following table shows the differences between the Server Connection Licensing Model and the User Access Licensing model.

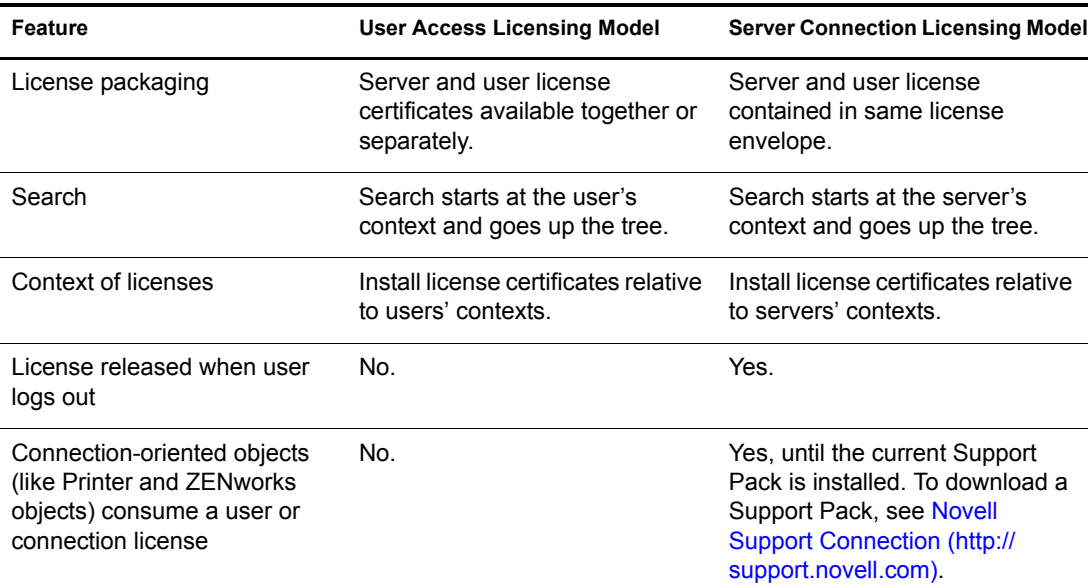

The User Access Licensing Model is easier to plan and deploy because you just count the number of eDirectory User objects, customers pay for only one user license, and network usage can be monitored.

#### <span id="page-11-0"></span>**Using Access Licensing with Server Connection Licensing**

User Access Licensing can coexist on a network with servers that are using Server Connection licenses. Depending on the resources being accessed, a user might consume a User Access License and a Server Connection License simultaneously.

For example, a company has six NetWare 5.1 servers, each with a 50-user license. The company has 50 network users. The company upgrades four of the six servers to NetWare 6.5. When a user logs in to the network, he will consume one User Access License Unit, which will let him log in to any number of NetWare 6 or later servers. For each NetWare 5 server he logs in to, he will also consume a NetWare 5.1 Server Connection License unit, the same as he always has.

In order for all 50 users to log in to the four NetWare 6.5 servers, the administrator has to purchase just 50 user licenses.

#### <span id="page-11-1"></span>**Monitoring Network Usage**

Since managing network usage is now a network administrator's priority, Novell has released a metering tool that lets you see the total number of licenses being consumed and when a user last accessed the network. See ["Metering Network and Product Usage" on page 27](#page-26-3) for more information.

#### <span id="page-12-0"></span>**Understanding Server and User Licenses**

The User Access Licensing model uses server licenses and user licenses. These licenses are separate and distinct files.

#### **Using Server Licenses**

During the NetWare server installation, you install a server license. Each server in the tree should have a server license associated with it. The server licenses should be installed at or above the eDirectory container where the Server object resides. One server license can license up to 1,000 NetWare 6.5 servers in the same container or subcontainers. The same server license can be installed multiple times in the same eDirectory tree, but only once in a container.

The server license determines the type of user licenses to be consumed. For example, if you install a NetWare 6.5 Demo server license, NLS will look for NetWare 6.5 Demo user licenses to be consumed. If a NetWare 6.5 Demo user license is not found, users will not be allowed access.

This is important to understand when changing licenses. For example, if you install NetWare 6.5 Demo licenses (both server and user) and later change to a volume licensing agreement like MLA, you need to install the server and user licenses for the MLA and then delete the demo license for both the server and user.

For more information, see ["Guidelines for Installing License Certificates" on page 18](#page-17-3).

#### **Using User Licenses**

User licenses are not assigned to servers. They are installed in the eDirectory tree in the same container as or in a container above the User objects that will consume the licenses. You must have enough user licenses for each user that will authenticate to eDirectory. For more information, see ["Guidelines for Installing License Certificates" on page 18.](#page-17-3)

## <span id="page-12-2"></span><span id="page-12-1"></span>**How Novell Licensing Services Works**

Novell Licensing Services is comprised of the following components:

- **NLS Clients** requests licensing services from license service providers.
- **License Service Provider** is software that you install and run on NetWare® servers.
- **NLSRUP.NLM** gathers network usage information
- **Novell Remote Manager** lets you view version information about Novell Licensing Services.
- **Novell iManager** lets you install and manage license certificates in an eDirectory tree and monitor NetWare usage.

**How Novell Licensing Services Interacts with eDirectory**

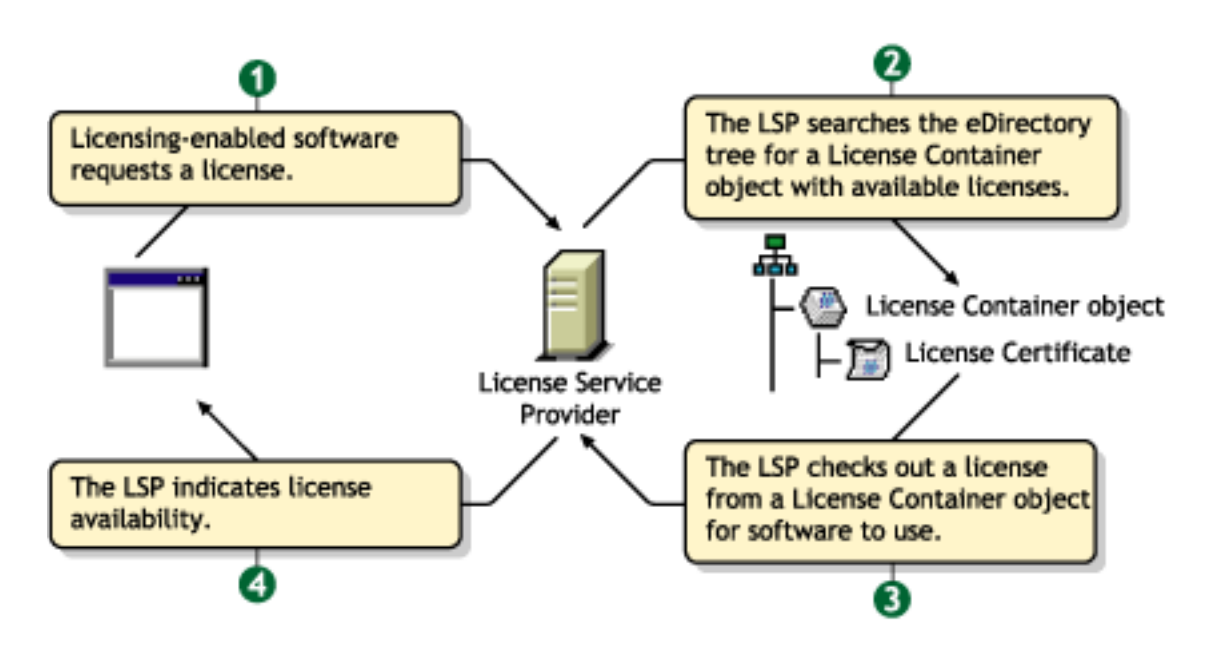

Corresponding with the above figure, the following sequence outlines how license service providers handle requests from NLS clients by interacting with the eDirectory database.

1. An application issues a request to the NLS client.

In NetWare, for example, the server requests a license unit on behalf of the user that is connecting to the server. The server issues this request to the NLS client.

2. The NLS client library packages the request from the application and submits it to a license service provider.

In NetWare, for example, the NLS client communicates with the license service provider on that server.

3. The license service provider examines the request and determines whether it can fill the request. It does this by checking the eDirectory context of the requesting client for the specific information or license unit being requested.

In NetWare, for example, the license service provider searches the user's context for a NetWare license unit.

4. If the requested resource is available, the license service provider fills the request. If the license service provider cannot fill the request, it searches for a resource. Where an license service provider starts its search for a resource depends on what the requesting application has specified.

The license service provider can check the next-higher context in eDirectory for the requested resources. The license service provider continues to search until it reaches the [Root] or Tree of the partition or the top of the tree, depending on how the license service provider is configured.

In NetWare, for example, the license service provider starts in the user's context and searches up the eDirectory tree for a user license.

The following figure illustrates how an license service provider searches for a license certificate in the User Access Licensing model.

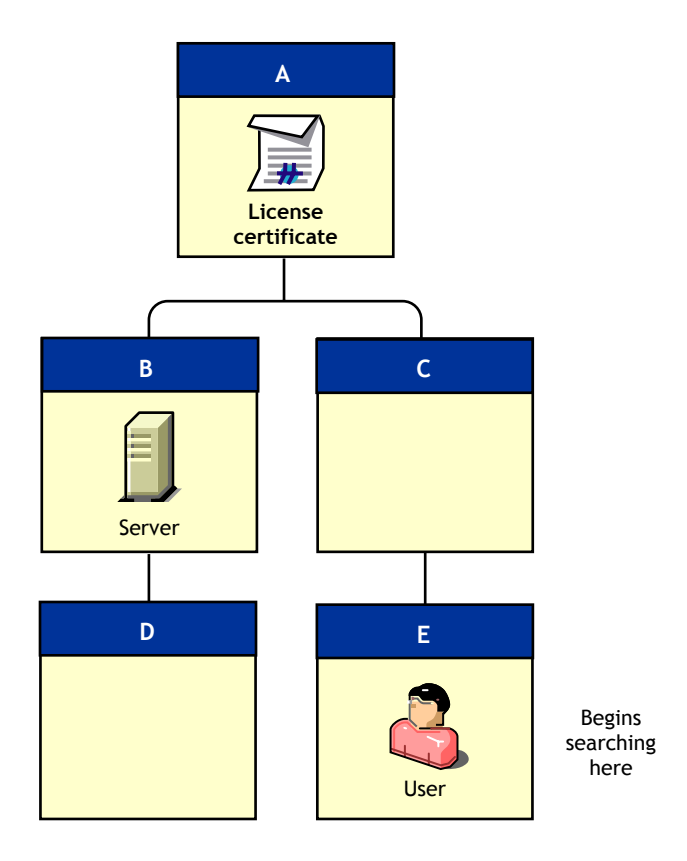

In this example, the user accesses the network from context .E.C.A. To search for a license unit, the license service provider begins its search in the user's context—.E.C.A The license service provider searches up the tree to context A and finds an available license unit.

5. The license service provider returns status to the client library.

In NetWare, for example, if the license service provider finds a NetWare license unit, it returns a successful status to the library. Otherwise, it returns an error code.

6. The library returns status to the application.

In NetWare, for example, the library returns licensing status to the server.

7. The application determines action based upon the status of license units.

In NetWare, for example, the server determines an action. If the status is successful, the server allows a connection to the server. Otherwise, the server allows a grace connection if one is available, or denies service if a grace connection isn't available. Up to 3 grace connections are allowed.

#### <span id="page-14-0"></span>**Example of NLS Client Software on a Client Workstation**

At your Windows 2000 workstation you want to use OptionsPlus, an NLS-enabled application. After you click the icon for OptionsPlus, that application loads on your client workstation.

OptionsPlus then requests a license unit. The NLS component (a .dll file linked to OptionsPlus software) locates a license service provider (an NLS component running on a server). That license service provider searches eDirectory for a License Certificate object that has license units available.

The license service provider responds to the NLS client in OptionsPlus and allows you to use the application.

#### <span id="page-15-0"></span>**Example of NLS Client Software on a Server**

When starting a server, NetWare loads and runs eDirectory and a license service provider, two necessary components of the NLS system.

Before completing its booting up, NetWare's policy manager uses NLS client software (an NLM™ library for NLS) to request a server base license from the license service provider.

The license service provider then queries eDirectory for a license certificate. If a license unit is available, the license service provider then grants the request for the policy manager, and the NetWare server is allowed to run.

NLS itself does not enforce licensing. Instead, it checks out a license unit or returns the appropriate error condition to the application. The policy manager part of the application then determines whether the user can use the application and how the error condition is reported.

#### <span id="page-15-1"></span>**Example of Metering**

A client workstation requests an application that is not NLS-enabled. ZENworks, integrated with NLS, requests a license unit on behalf of the application.

Depending on the response from NLS, Application Launcher in ZENworks chooses whether to load the application. Therefore, Application Launcher can be configured to request license units for applications that are not NLS-aware.

## <span id="page-15-2"></span>**What's New**

- **NetWare Usage** reports have been moved from Novell Remote Manager to Novell iManager. For more information, see [Chapter 3, "Metering Network and Product Usage," on page 27](#page-26-3).
- $\bullet$  One server license can license up to 1,000 NetWare 6.5 servers in the same container or subcontainers. The same server license can be installed multiple times in the same eDirectory tree, but only once in a container. For more information, see ["Guidelines for Installing License](#page-17-3)  [Certificates" on page 18.](#page-17-3)

## <span id="page-15-3"></span>**What's Next**

To properly implement and manage licenses, see the following:

- ["Guidelines for Configuring NLS" on page 17](#page-16-3)
- ["Guidelines for Installing License Certificates" on page 18](#page-17-3)
- ["Installing and Removing License Certificates" on page 19](#page-18-4)
- ["Running a Usage or Audit Report" on page 27](#page-26-4)

## <span id="page-16-2"></span><span id="page-16-0"></span>**22** Managing Licensing and Certificates

When you install a NetWare<sup>®</sup> 6.5 server, the installation program automatically installs Novell<sup>®</sup> Licensing Services (NLS) on that server. To manage NLS, you will use Novell iManager. For more information on accessing iManager, see Novell iManager 2.0.x Administration Guide.

NOTE: The licensing plug-in for iManager is incompatible with the Novell browser found on the server.

NetWare 6.5 includes licenses for two cluster nodes. Licenses for additional cluster nodes may be purchased separately. For more information on installing the cluster licenses, see ""Novell Cluster Services Licensing"" in the *Novell Cluster Services 1.7 Administration Guide*.

You can also use SNMP to view information about your network and licensing. See ["Using](#page-22-0)  [SNMP" on page 23.](#page-22-0)

The following tasks help you manage licenses on your network.

- [Guidelines for Configuring NLS \(page 17\)](#page-16-1)
- [Verifying That Novell Licensing Services Is Installed \(page 18\)](#page-17-0)
- [Guidelines for Installing License Certificates \(page 18\)](#page-17-2)
- [Installing and Removing License Certificates \(page 19\)](#page-18-0)
- [Moving a License Certificate \(page 20\)](#page-19-1)
- [Managing License Units \(page 21\)](#page-20-0)
- [Creating a Serial Number Report \(page 21\)](#page-20-1)
- [Managing Server License Assignments \(page 21\)](#page-20-2)
- [Viewing Licensing Information \(page 22\)](#page-21-0)
- [Using SNMP \(page 23\)](#page-22-0)

## <span id="page-16-3"></span><span id="page-16-1"></span>**Guidelines for Configuring NLS**

 $\Box$  Prepare the network.

If you are upgrading a server, the server should have a read/write replica of the partition where the NetWare<sup> $\overline{\Phi}$ </sup> 6.5 server will be installed.

 $\Box$  Provide fault tolerance.

Two servers running NLS in a partition provide fault tolerance. If one server goes down, the other provides required licensing services.

We recommend that the master replica be on one of these servers.

 $\Box$  Upgrade existing NLS.

Before installing NetWare 6.5, ensure that your servers have the following Support Packs installed.

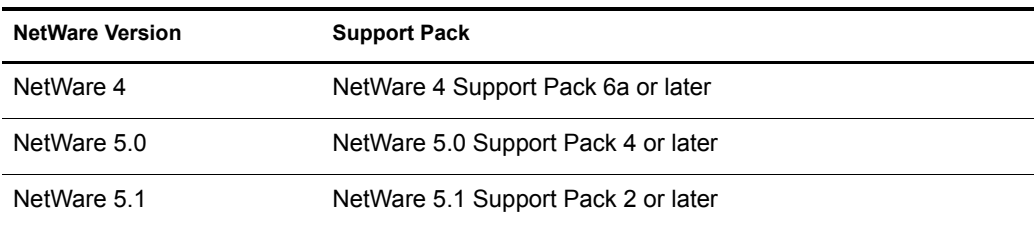

NOTE: If you are running NetWare for Small Business 4.2; Novell Small Business Suite 5, 5.1, or 6; or NetWare for Growing Business 4.2, 5.0 or 5.1, you should install the corresponding NetWare or Consolidated Support Pack before upgrading to NetWare 6.5.

 $\Box$  Know where to install licensing certificates.

For more information, see ["Guidelines for Installing License Certificates" on page 18](#page-17-2).

## <span id="page-17-0"></span>**Verifying That Novell Licensing Services Is Installed**

If you are unsure if NLS has been installed, or need to verify if NLS is actively running, complete the following:

- 1 At the server console GUI, click Novell > Install, and then look for an NLS entry.
- **2** Do one of the following:
	- If NLSLSP.NLM is running on the server, enter the following at the server console: **modules nls\***
	- If NLS\_LSP\_*servername* is a leaf object in eDirectory, view this object in Novell iManager.

## <span id="page-17-1"></span>**Managing Licenses with Novell iManager**

Typically, you will use Novell iManager to manage your licenses. When using Novell iManager, you might come across the following issues:

- When using the History button to select a license or license container, the license name is incorrectly copied. For example, if you select a license container from the history that displays as Novell+NetWare 6 User+650.users.mycompany, the plus (+) symbol is replaced by a space and the selected result is Novell NetWare 6 User 650.users.mycompany. When the selected result is used, iManger will return a 601 error code. Either replace the spaces with the plus symbol or do not use History to select a license or license container.
- The licensing plug-in for iManager is incompatible with the Novell browser found on the server.

## <span id="page-17-3"></span><span id="page-17-2"></span>**Guidelines for Installing License Certificates**

Use the following guidelines below when installing your license certificates in the eDirectory<sup> $TM$ </sup> tree:

 Place user license certificates in or above the *users'* eDirectory context. In the User Access Licensing model, NLS searches for a license certificate starting at the user's context.

- Place server licenses in the server's eDirectory context.
- Smaller companies can place license certificates at the topmost Organization container. Companies with more complex eDirectory trees should place license certificates lower in the tree, closer to the Organizational Unit that contains the User objects.
- If you want users in two different contexts to use the same license certificate, the certificate must be placed in a common container above the users' contexts.

**Scenario:** A company has 10 users split across three organizational units: Accounting, Research, and Purchasing. In order for the 10 users to access the licenses, the licenses should be placed high enough in the tree for NLS to find it, typically in a container common to all of the organizational units or distributed through the three organizational units.

- Except for licenses provided to large companies with License Agreement contracts with Novell, a license cannot be installed in more than one container.
- If you have a remote site and a WAN link, place a license certificate in the remote site's context.

## <span id="page-18-4"></span><span id="page-18-0"></span>**Installing and Removing License Certificates**

You can install license units contained within a single license certificate or an envelope.

#### <span id="page-18-1"></span>**About Single Certificates**

When a certificate for an NLS-aware application is installed, NLS adds a License Container object to the tree and a License Certificate object to that container object. You select the context or location in the eDirectoryTM tree for that License Container object.

You install license certificates by accessing envelope files (.NLF).

If you purchase and install additional license certificates, they will also be added to the eDirectory tree as objects in the appropriate License Container object.

#### <span id="page-18-2"></span>**About Envelopes**

An envelope is an .NLF file containing one or more license certificates. (The envelope might have just one certificate because it also contains other information associated with the product—for example, information for NIS-enabled installations.)

Envelopes let you install more than one license certificate at a time into License Container objects. For example, if you have purchased three products in a suite, you can use an envelope to simultaneously install license certificates for all three products.

When adding license certificates to the eDirectory tree, you should know where in the tree you want to install the license certificate. This location or context will determine who can use the license units associated with that license certificate. For more information on placing licenses, see ["Guidelines for Installing License Certificates" on page 18.](#page-17-2)

#### <span id="page-18-3"></span>**Installing License Certificates**

- 1 In Novell iManager, click Licenses > Install a License.
- 2 Navigate to and select a license file, and then click Next.

The file might be on a diskette in drive A: or on a CD-ROM.

A sample path and filename for a license certificate is a:\license\43d211.nls. A sample path and filename for an envelope is a:\license\.43d23e.nlf.

The file, usually linked to an activation file (key), automatically retrieves the password (if one is available).

3 Select the licenses to install, and then click Next.

Each license includes the user licenses and a server license. Each server must have a server license associated with it.

If the licenses are to be installed in different contexts, you should install the licenses one at a time.

If you choose to install a server license and one is already assigned to the server, the server license install will fail.

4 Fill in the following fields:

**Location:** Browse to or enter the context where you want the licenses installed. User licenses should be installed at or above the user's context. You might want to install the licenses high in the tree so that they will be available to more users. Server licenses should be installed at or above the server's context.

**Server Assignment:** If you are installing a server base license, the Server Assignment field displays. Browse to or enter the fully distinguished name of the Server object you want the license assigned to.

**Enter an Activation Key:** This field displays only if you are required to provide an activation key to unlock a license. You can either enter the key as text or select an activation key file to be read from a disk.

The results of installing the licenses appears.

5 To install another license or to reinstall a license that failed, click Continue; otherwise, click Done.

#### <span id="page-19-0"></span>**Deleting a License Certificate**

- 1 In Novell iManager, click Licenses > Delete License.
- 2 Navigate to and select a license to delete, and then click Next.
- **3** Confirm that this is the license to delete and click OK.

### <span id="page-19-1"></span>**Moving a License Certificate**

- 1 In Novell iManager, click Licenses > Move a License.
- 2 Navigate to and select a license to move, then click Next.
- **3** Navigate to and select the context where you want to move the license to, then click Next. A results screen displays.
- 4 Click OK.

## <span id="page-20-6"></span><span id="page-20-0"></span>**Managing License Units**

License units are consumed when a user logs into the network. The license unit is consumed until by the user until a period of 90 days has transpired since the last network log in by the user. If you need to release a license unit sooner, complete the following:

- 1 In Novell iManager, click Licenses > Manage License Properties.
- 2 Navigate to and select a license to manage.
- **3** Click Units in Use.
- 4 Select the user you want to remove the license unit assignment from.
- 5 Click Remove.

## <span id="page-20-1"></span>**Creating a Serial Number Report**

The following creates a list of license certificates and their serial numbers from a specified container and below in a .CSV file. This report might take several minutes to create the report depending on how much of the eDirectory tree is must search.

- 1 In Novell iManager, click Licenses > Run Serial Number Report.
- 2 Navigate to and select the container where you want the search to begin. a license to manage.

The search includes all subcontainers below the container you select.

**3** When the report is complete, you are prompted to either open the report or save it.

## <span id="page-20-2"></span>**Managing Server License Assignments**

#### <span id="page-20-3"></span>**Assigning Licenses to a Server**

Each server needs a server license. You need to install a server license only if you did not install licenses during the installation process or if the server license was deleted. To install a server license certificate, follow the steps in ["Installing License Certificates" on page 19.](#page-18-3)

#### <span id="page-20-5"></span><span id="page-20-4"></span>**Modifying or Deleting Server Assignments**

- 1 In Novell iManager, click Licenses > Manage License Properties.
- 2 Navigate to and select a license file, then click Next.
- 3 Do one of the following:
	- Enter the fully distinguished name of the Server object you want the license assigned to.
	- Delete a server assignment by removing the server information from the field.
- 4 Click Done.

## <span id="page-21-0"></span>**Viewing Licensing Information**

When you install a license certificate or create a metered certificate, a License Certificate object is added to the License Container object in the eDirectory database. If License Container object doesn't already exist, NLS creates it.

- ["Using Novell iManager" on page 22](#page-21-1)
- ["Using Novell Remote Manager's Health Monitor" on page 22](#page-21-2)
- ["Using the VERSION Console Command" on page 22](#page-21-3)

#### <span id="page-21-1"></span>**Using Novell iManager**

You can use Novell iManager to view information about licenses and their usage for the License Certificate container or license.

- 1 In Novell iManager, click Licenses > Manage License Properties.
- 2 Navigate to and select a license file, then click Next.
- 3 Click the tab corresponding to the information you want to view.

#### <span id="page-21-2"></span>**Using Novell Remote Manager's Health Monitor**

You can view a server's licensing information through the Novell Remote Manager Health Monitor. You can also set trace information for NLS components by completing the following:

The Licensing Information section displays the same information as the **version** console command, allows you to set licensing system options, and create a licensing system report.

NOTE: The NetWare usage information that was provided through Novell Remote Manager in NetWare 6.0, has been moved to iManager. See [Chapter 3, "Metering Network and Product Usage," on page 27](#page-26-3).

1 Log in to Novell Remote Manager.

See the *[NetWare 6.5 Novell Remote Manager Administration Guide for NetWare](#page-1-0)* for more information.

- 2 Click Health Monitor > Licensing Information.
- 3 (Optional) Click Licensing System Options to configure the trace settings or click Licensing System Report to view or e-mail a report about licensing on this server.

#### <span id="page-21-4"></span><span id="page-21-3"></span>**Using the VERSION Console Command**

Licensing information has been added to the VERSION command executed at the server console. The VERSION command now displays the information about the server license and user licenses.

If you are using the 90-day evaluation license included with NetWare 6.5 in \license, the following is displayed by the VERSION command:

Server License: Novell NetWare 6 Server Eval 650 SN:123456789 User License: Novell NetWare 6.5 User Eval 650 (Hard Stop) If you installed an MLA license, the following is displayed: Server License: Novell NetWare 6.5 Server 650 SN:123456789 User License: Audited

If a license has not been installed or has not yet been identified by the server, the following is displayed:

Server License: Novell NetWare 6.5 Server Eval 650 Not Acquired

If a license has expired, the following is displayed:

Server License: Novell NetWare 6.5 Server 650 Expired

When deleting and installing licenses, you need to flush the NLS cache. For more information, see ["I replaced my expired licenses. Why am I still getting messages saying that my licenses are](#page-46-6)  [expired?" on page 47.](#page-46-6)

#### <span id="page-22-0"></span>**Using SNMP**

You can use SNMP to find out about licensing service events on your network.

- ["About SNMP and NLS" on page 23](#page-22-1)
- ["Why You Need a Management Console" on page 23](#page-22-2)
- ["Three Configuration Files for SNMP" on page 24](#page-23-1)
- ["Implementing SNMP" on page 24](#page-23-2)

#### <span id="page-22-1"></span>**About SNMP and NLS**

SNMP is a management interface and high-level protocol. General-purpose protocols such as  $IPX^{TM}$ ,  $TCP/IP$ , and  $UDP$  can host SNMP. NLS takes events and errors, wraps them in one of these protocols, and sends them to a management utility or console.

For example, suppose you instruct SNMP to raise an event whenever a license unit is conveyed to a User object. Every time a license unit is conveyed, SNMP sends a packet to a management console. The console registers that event. As network administrator, you can view these packets at the management console.

With SNMP, you can send out a wide variety of different events. NLS provides a list of events and errors that the licensing service can send out notifications on. As network administrator, you choose the events that you are interested in. You can turn off all events, turn them all on, or turn on selected events.

For example, NLS sends broadcast messages. Using SNMP, you can send an SNMP message with the same content to a management console.

In short, SNMP enables you to be aware of what's happening on the network.

#### <span id="page-22-2"></span>**Why You Need a Management Console**

An SNMP management product—for example, OpenView\* or ManageWise<sup>®</sup>— resides on the network and registers itself as the management console. An SNMP agent (SNMP.NLM) runs on a NetWare server. The SNMP pieces on each server send the SNMP datagrams to the console. You use the console to track what's happening on the network.

You can place the management console anywhere on the network. This console reads the SNMP packets and displays their contents to you, as the network administrator. Typically these consoles are run on client computers for convenience, but that functionality can be implemented on any computer on the network.

#### <span id="page-23-1"></span>**Three Configuration Files for SNMP**

NLS uses three configuration files for SNMP. The configuration files allow the various systems which provide SNMP information to tailor that information to your needs as you manage the network. All three files are installed into SYS:\ETC.

**SNMP.CFG** lets you add descriptive strings that might be included in SNMP packets. These packets provide you with specific information, such as server name, computer hardware description, location, and whom to contact in case of an issue.

**NLSTRAP.CFG** lets you specify which NLS events and errors you want to track. NLSTRAP.CFG has a list of all possible events that NLS could ever send out. The file contains two lines for each event. The first line is a description. The second line enables or disables notification for that event. If the line begins with a pound sign  $(\#)$ , no message is sent.

By default, all lines (events) are commented out. To see an event, you edit NLSTRAP.CFG. The file contains a description at the top about the format and what to do with each value. You just turn on what you want to see.

If NLSTRAP.NLM detects an event that is enabled in the NLSTRAP.CFG file, NLSTRAP.NLM calls routines provided by SNMP.NLM to place the SNMP packet on the network.

**TRAPTARG.CFG** lets you specify all targets (or receivers) that are to receive SNMP trap messages generated by the SNMP agent (SNMP.NLM). It pairs targets with a protocol for SNMP packet addressing. For example, a server named PUFFIN in the IPX section of TRAPTARG.CFG instructs NLS to send SNMP messages to server PUFFIN using IPX.

#### <span id="page-23-2"></span>**Implementing SNMP**

1 Edit NLSTRAP.CFG to set events that you want to monitor.

Specify parameters by using a parameter keyword followed by the desired parameter value. Then unload and reload NLSTRAP.NLM. (The changes won't take effect until you reload NLSTRAP.NLM.)

- 2 Edit SNMP.CFG.
- **3** Edit TRAPTARG.CFG to specify all targets that are to receive SNMP trap messages.
- 4 Run the management console.
- **5** Load SNMP.NLM on a server.

SNMP.NLM (the SNMP agent) provides the APIs and framework to allow SNMP to work on NetWare. SNMP.NLM traps events, generates SNMP messages about the trapped events, and sends the messages to the management console.

6 At the management console, view the SNMP messages.

## <span id="page-23-3"></span><span id="page-23-0"></span>**Changing License Types**

Sometimes you may have a mixture of Red Box<sup>™</sup>, MLA, Demo and other licenses installed in the same tree. Although this is possible and can function properly, it can produce questions about why certain servers and users are consuming specific license units. You should avoid mixing license types; however, sometimes this is necessary for a short period of time. Two examples of instances where mixed licensing types might coexist would be

- [Changing from Demo to Red Box Licensing \(page 25\)](#page-24-1)
- [Switching from MLA Licensing Back to Red Box Licensing \(page 26\)](#page-25-0)

#### <span id="page-24-0"></span>**Issues When Changing Versions of NetWare**

#### **Changing from NetWare 4 Licensing**

NetWare 4 licenses are stored on the sys: volume and are additive without downing the server. Up to eight licenses can be added, thus increasing the user count. To switch between license types, say from Demo to Red Box, requires removal of all existing licenses and installation of the new licenses. Users may remain connected during this process, but may need to reboot once the license changes have been completed. These changes may be performed across an Rconsole connection and licenses may be installed from the workstation across rconsole. However, connectivity using Rconsole in a distributed environment can prove challenging if SPX connectivity is not available across routers or wan links. In today's IP environment, the IPX protocol may have been disabled.

#### **Changing from NetWare 5 Licensing**

NetWare 5 licenses are installed in directory services. These licenses can be deleted and reinstalled without downing the server if the server is running NetWare 5.0 Support Pack 6 or later or NetWare 5.1 Support Pack 3 or later.

Licenses can be installed or removed from any Windows workstation that has access to the tree. The administrator uses NWAdmin to make these changes. Users may remain connected during this change and will acquire the changed license (assuming the change provides enough licenses for connected users.) If fewer licenses are available after the change, users will retain their connection until they restart their computer. The Novell Licensing service with then permit users to consume licenses only for the available license units. Although this can be administered from a single workstation, any server requiring licenses changes must be accessed.

NOTE: Red Box licensing refers to off-the-shelf purchases of licenses. As they usually come with the red Novell box, they are referred to as Red Box licenses. Typical license units sold are 5, 10, 25, 50, 100 user, etc. MLA (Master License Agreement) licensing is unlimited license consumption and is obtained through contract with Novell.

### <span id="page-24-1"></span>**Changing from Demo to Red Box Licensing**

- 1 Install the Red Box server certificate in the same context as the Demo server certificate and assign it to the same server.
- 2 Install the appropriate number of user license certificates in user contexts where user objects exist.

If the new user licenses reside in contexts along the path to Root from the user objects, then existing connections will eventually acquire the correct licenses once licensing has switched from Demo to Red Box licensing.

- **3** Once appropriate Red Box licensing is installed, with a server certificate assigned to the same server, delete the Demo server certificate and the Demo User certificate.
- 4 Unload polimgr.nlm, then unload nlslsp.nlm. Reload polimgr.nlm (which loads nlslsp.nlm.) If you don't unload nlslsp.nlm, license policy information will remain cached and polimgr.nlm will reacquire the deleted Demo server certificate. Unloading nlslsp.nlm will not clear current connections.

Policy Manager will see that it is in an unknown state and switch to its initial startup mode. It will begin looking for a server certificate containing strings matching those hard-coded into the current OS. This information comes from pmlodr.nlm which is bound into server.exe. If matching Publisher, Product and version strings are found, Policy Manager will attempt to acquire the discovered server certificate. These certificates are discovered in the order in

which they are found within eDirectory. This order, within a single container, is usually the order in which they are installed into eDirectory.

5 If the discovered certificate is an MLA certificate of the appropriate Publisher, Product and version, it will consume a unit.

If the discovered certificate is a non-MLA certificate, it will check to see if the current server is assigned to this certificate. If so, it will consume a unit from the discovered certificate with the matching string information. If the server is not assigned to this non-MLA certificate, Policy Manager will not consume a license unit from the certificate.

NOTE: Discovery order takes precedence over assignment. Assume I install MYSERVER into OU=SERVERS.O=CORP with an MLA license in OU=SERVERS.O=CORP. If I then install a Red Box server license with server assignment MYSERVER into O=CORP, Polimgr.nlm will consume a unit of the MLA server license, not the Red Box server license. Even though a specific server assignment is made to the Red Box license, polimgr.nlm will never see this license. The reason: polimgr.nlm will stop searching for available server licenses once it finds a suitable license. (In this case, the MLA certificate).

- 6 Once the server has acquired its server certificate, it determines the type of licensing in force on that server: Red Box, Demo, DevNet, Education, or MLA, based on the server certificate type. It will then begin a check of all current connections. (Note, Upgrade and Red Box licenses are considered the same type.)
- **7** If a connection was present before the change in licensing type, say from Demo to Red Box, polimgr.nlm will attempt to find and consume a client unit appropriate for the type of server. Presently, that means that a NetWare 5.1 NW51SP3 or previous server client connection will begin an eDirectory search starting in the server's context. Polimgr.nlm will attempt to consume an SCL (Server Connection License) certificate assigned to the same NetWare 5.1 server.
- **8** If the connection is to a NetWare 6 server, polimgr.nlm will begin an eDirectory search starting in the user object's context. It will attempt to consume an appropriate type of UAL (User Access License) certificate. UAL certificates are not assigned to individual servers but simply resides in eDirectory.

#### <span id="page-25-0"></span>**Switching from MLA Licensing Back to Red Box Licensing**

The process is the same as listed above. However, you typically install one MLA license in an organization. Numerous servers located within the directory services structure below that organization may be installed and consume that MLA license. If a customer wishes to switch back to Red Box, then server licenses must be installed and associated with each server individually. Then you can remove the MLA licenses. Each server must unload nlslsp.nlm, unload polimgr.nlm and reload polimgr.nlm. This assumes that Support NetWare 5.0 with Support Pack 6 or later or NetWare 5.1 Support Pack 3 or later, or NetWare 4 with Support Pack 6a have been installed.

Users can remain connected during this process.

## <span id="page-26-3"></span><span id="page-26-0"></span>3 **Metering Network and Product Usage**

From Novell<sup>®</sup> iManager, you can view NetWare<sup>®</sup> usage information from the NetWare Product Usage task. If a product is meter enabled, you can view usage information about that product also. The Metering task generates a statistic or a report of the number of users that logged in to the network over a specified period of time. If you are managing license agreement contracts, you will find this tool helpful as you prepare for audits.

NOTE: Metering information is available only on NetWare 6 servers running NetWare 6 support Pack 3 or later and NetWare 6.5 servers.

The following sections will help you monitor your network usage:

- ["Understanding How Metering Information Is Gathered" on page 27](#page-26-1)
- ["Running a Usage or Audit Report" on page 27](#page-26-2)
- ["Configuring the Metering Service" on page 28](#page-27-0)
- ["Configuring Metering for a Server" on page 28](#page-27-1)

## <span id="page-26-1"></span>**Understanding How Metering Information Is Gathered**

Each server gathers information regarding authentications and saves the information in a database. A server is then assigned to be the collection server and the authentication information is passed to this server. The collection server gathers this information and displays it when requested by the metering. You can specify the collection server.

The metering tool uses nwusage.nlm and nlslrup.nlm to gather the usage information. Other NLMTM programs that support these modules include connaud.nlm, nlsmeter.nlm, and nlsadapt.nlm.

Nlslrup.nlm gathers information in its database only for NetWare 6 and later servers running in the same tree. Information is not available for NetWare 5 or NetWare 4 servers.

## <span id="page-26-4"></span><span id="page-26-2"></span>**Running a Usage or Audit Report**

The usage and audit reports create a comma-separated value (.CSV) report that contains information about network usage. You can run a user report that includes all the usernames and their last network access or a node report that includes each nodes address, User object accessing the network from that address, last network access, and the server's reporting the usage information.

In addition to the information provided in the usage report, the audit report includes additional information for Novell auditors and is digitally signed. You can view the report, but changes to the report will void the digital signature.

To run either report:

- 1 In Novell iManager, click NetWare Product Usage and then select the report you want to run.
- 2 Select the report settings.

For more information about these settings, click Help.

**3** Click OK, then follow the prompts.

## <span id="page-27-0"></span>**Configuring the Metering Service**

To configure the metering service to function as needed on your network:

- 1 In Novell iManager, click NetWare Product Usage > Configure Service.
- **2** Modify the settings, then click OK.

For more information about these settings, click Help.

TIP: These parameters can also be set at the server console. Use the NLSLRUP HELP command to display the commands for setting the configuration options at the server console.

## <span id="page-27-1"></span>**Configuring Metering for a Server**

To configure how a server particulates with metering:

- 1 In Novell iManager, click NetWare Product Usage > Configure a Server.
- 2 Select the server you want to configure.
- **3** Modify the settings.

For more information about these settings, click Help.

- 4 (Optional) Click Advanced if you want to view to do any of the following:
	- View a list of participating servers
	- View a recommendation for a collector server
	- Enroll the server in the collection of metering information
	- Display statistics about this server's participation in metering

TIP: These parameters can also be set at the server console. Use the NLSLRUP HELP command to display the commands for setting the configuration options at the server console.

## <span id="page-28-4"></span><span id="page-28-0"></span>4 **Troubleshooting Novell Licensing Services**

This section contains tips, information about system messages and error codes, and a list of Technical Information Documents.

- ["Tips" on page 29](#page-28-1)
- ["Error Codes and System Messages" on page 30](#page-29-1)
- ["TIDs" on page 31](#page-30-1)

## <span id="page-28-1"></span>**Tips**

#### <span id="page-28-2"></span>**Unable to Get a Server Base License**

**Problem:** The server console displays "Unable to get a Server Base license."

**Action**: Delete and reinstall the license certificate. If you use Novell iManager, you must manually make a server assignment during the installation of the licenses certificate. (If you are an MLA account, do not make a server assignment.)

#### <span id="page-28-3"></span>**No Access to License Units**

If License Service Provider objects are not well placed in the eDirectory™ tree. Some NLS clients might not have access to licensing services

Place license certificates as close as practical to the actual users but high enough in the eDirectory tree so that everyone who needs to access them can do so.

Consider the following guidelines:

- Place server license certificates so that NLS servers do not have to traverse slow WAN links to access license units.
- Place user certificates so that NLS do not have to traverse WAN links when users are authenticating to the tree.
- Place at least one License Service Provider object in a container near the root of the tree. Also, consider loading license service provider software on servers that many or most users log in to in the eDirectory tree. These two actions distribute requests for license units.
- Identify license certificates that many users throughout the eDirectory tree will use. Place these license certificates in a context near the root of the eDirectory tree.
- Identify license certificates that a small group will use. Place these license certificates in the same eDirectory context as those users' objects.
- Identify license certificates that larger groups will use. Place these certificates in the eDirectory context that represents the root-most context for the group.

#### <span id="page-29-0"></span>**The System Erroneously Reports Duplicate Licenses**

**Problem:** The system reports that duplicate licenses are installed in the eDirectory tree.

**Possible cause:** In a using earlier versions of NLS, you installed a license certificate, deleted it, and then reinstalled it elsewhere in the eDirectory tree. When the earlier NLS dredge process walks the eDirectory tree and looks for certificates, the dredge encounters the deleted certificate and considers it a duplicate.

**Solution:** If that license certificate was the only certificate in the License Container object, delete the License Container object where the certificate was installed and deleted. (Don't delete the License Container object if it contains other license certificates.)

**Solution:** Deploy the current version of NLS by installing the NetWare 4 Support Pack 6a and NetWare 5 Support Pack 4 on you servers.

## <span id="page-29-1"></span>**Error Codes and System Messages**

Many messages for Novell® Licensing Services are self-documenting; information that you need appears on-screen with the message. Additional information about error codes are provided below. Other error codes are provided in ""NLSLSP Messages"" in *System Messages*.

#### <span id="page-29-2"></span>**Error Code C0001002 Displays**

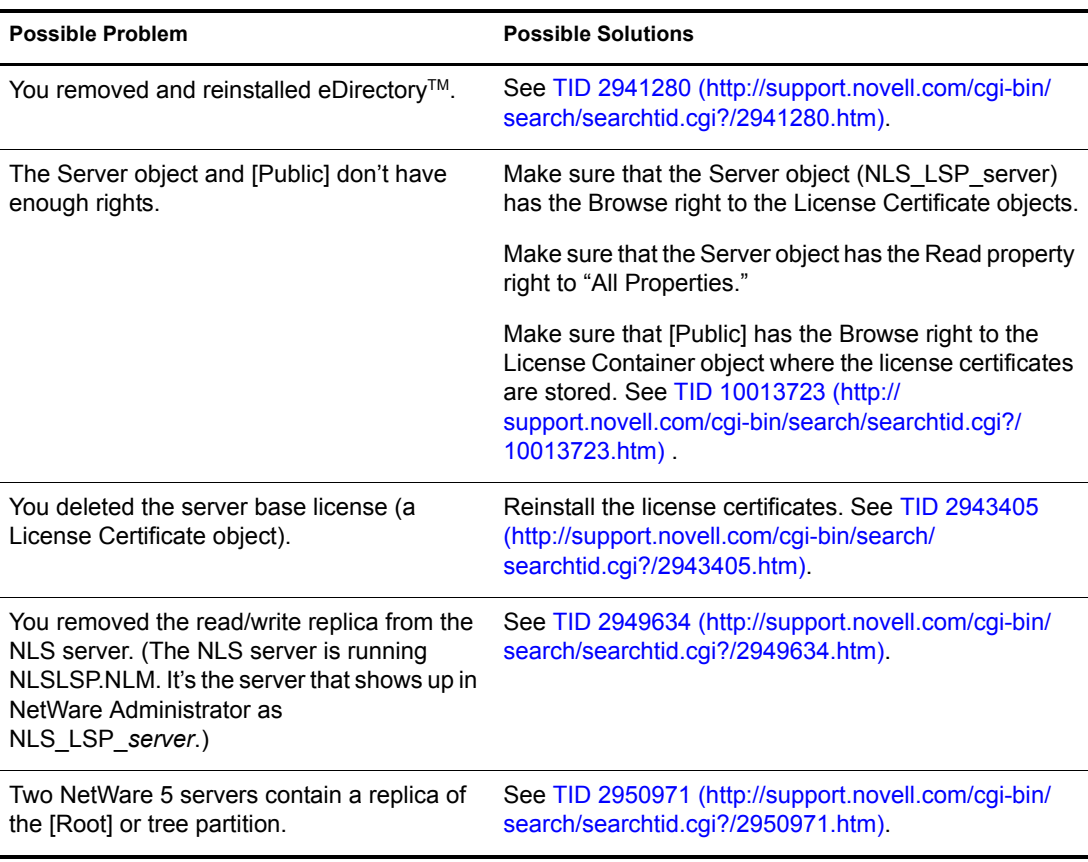

NOTE: The TIDs are available at the [Novell Support Web Site](http://support.novell.com/search/kb_index.jsp) (http://support.novell.com/search/kb\_index.jsp).

#### <span id="page-30-0"></span>**Error Code C0001005 Displays**

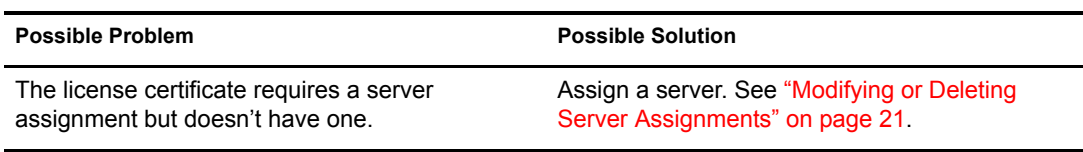

## <span id="page-30-1"></span>**TIDs**

The following TIDs (Technical Information Documents) might help you resolve some issues relating to NLS on your network. The TIDs are available at the [Novell Support Web Site](http://support.novell.com/search/kb_index.jsp) (http:// support.novell.com/search/kb\_index.jsp).

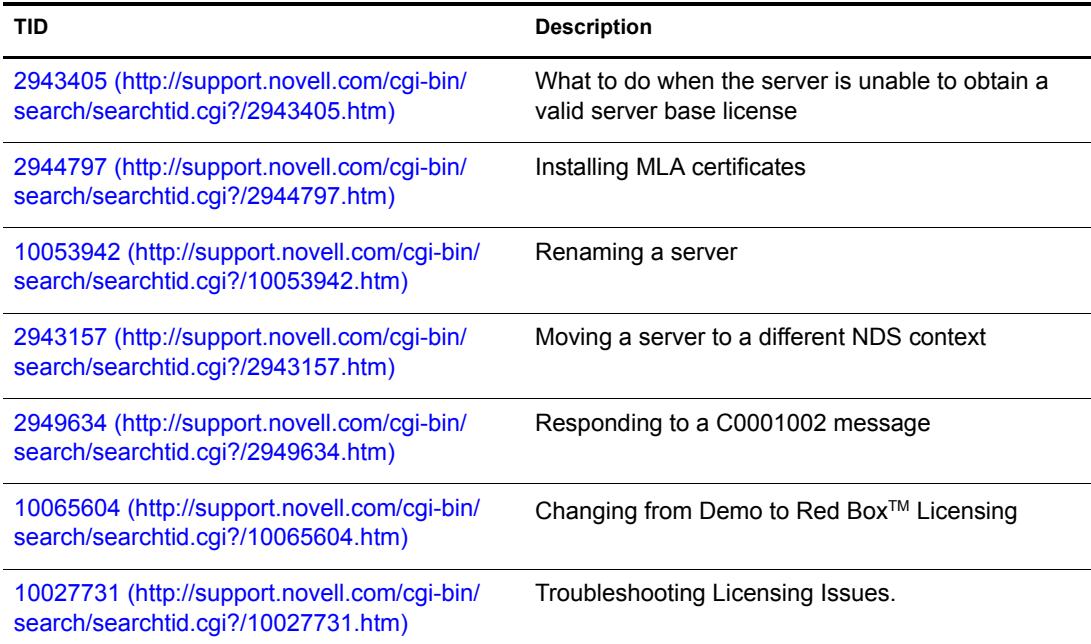

<span id="page-32-0"></span>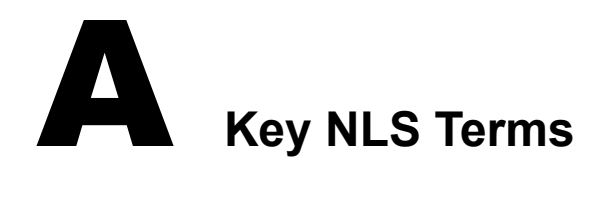

<span id="page-32-3"></span>Since NLS is integrated with eDirectory<sup> $TM$ </sup>, you need to be familiar with the basics of eDirectory, especially eDirectory objects, partitions, and replicas of partitions. Understanding the following terms will help you maintain licensing and license units on your network.

- [Activation Key \(page 33\)](#page-32-1)
- [Envelope \(page 33\)](#page-32-2)
- [License Certificate Object \(page 34\)](#page-33-0)
- [License Container Object \(page 35\)](#page-34-0)
- [License Service Provider \(LSP\) \(page 35\)](#page-34-1)
- [License Unit \(page 36\)](#page-35-0)
- [Licensing Model \(page 36\)](#page-35-1)
- [NLS Client \(page 36\)](#page-35-2)
- NLS LSP servername (page 37)
- [Notification \(page 37\)](#page-36-1)
- [Novell Licensing Services \(NLS\) \(page 37\)](#page-36-2)
- [Policy \(page 38\)](#page-37-0)
- [Policy Manager \(page 38\)](#page-37-1)
- [Search for a License Unit \(page 39\)](#page-38-0)
- $\triangleleft$  [Stop \(page 39\)](#page-38-1)
- [Unlicensed Access \(page 39\)](#page-38-2)

## <span id="page-32-1"></span>**Activation Key**

A sequence of numbers and letters; allows you to complete the installation of a license certificate for a product you purchased.

All license certificates require an activation key. Software vendors usually include the activation key in a .KEY file along with the certificate. This combination enables the Activation Key to be installed automatically during installation. However, if the installation program can't locate an Activation Key, a prompt allows you to enter it.

## <span id="page-32-2"></span>**Envelope**

An .NLF file that contains one or more license certificates; a convenient way of packaging multiple license certificates to be distributed as a single file.

Because multiple license certificates can exist in an envelope, envelopes allow you to install several license certificates at the same time. Envelopes can contain an embedded activation key for license certificates.

A sample envelope file is 4234171D.NLF.

## <span id="page-33-0"></span>**License Certificate Object**

An object in eDirectory; represents a license certificate.

License certificates correspond to the printed license statement that is typically included in the packaging for software products. The icon for a License Certificate object looks like a single sheet of paper representing a license certificate. When you view the object in Novell iManager, the object typically displays the serial number or certificate name, as shown below:

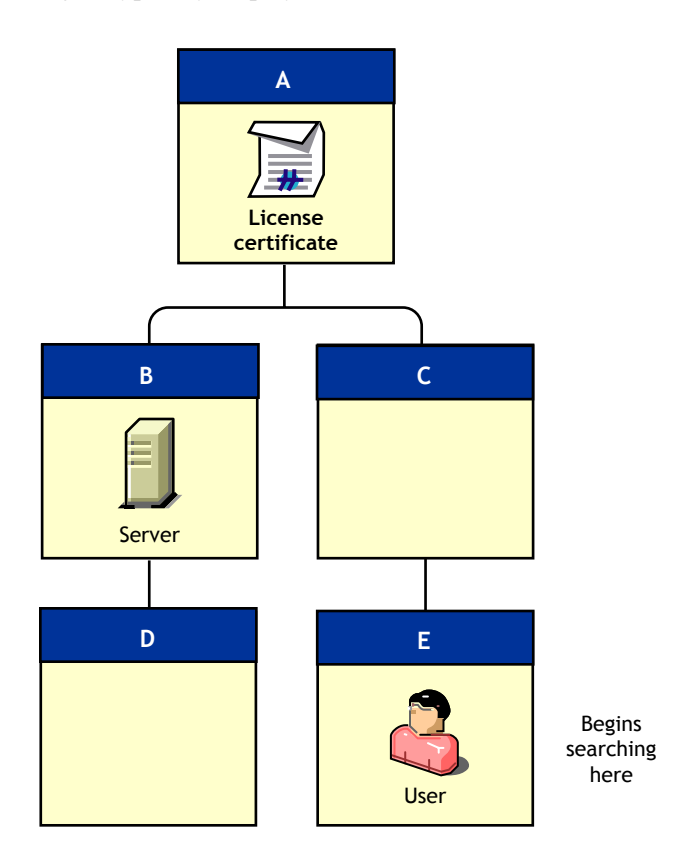

Certificates can be secure or unsecure:

- A *license certificate* is a digital license that is secured by secrets. For additional security, NetWare license certificates are digitally signed. They cannot be modified. License certificates usually come from a software vendor.
- A *metered certificate* does not have secrets; it is an unsecure license certificate. ZENworks functions as the NLS client and requests license units on behalf of applications. Metered certificates are usually created by network administrators.

NLS creates a License Certificate object when you install license certificates for NLS-enabled applications or when you create metered certificates.

When you install or create a license certificate, you choose the context (location in an eDirectory tree) for this object.

License certificates contain policies and are managed by a policy manager.

## <span id="page-34-0"></span>**License Container Object**

An object in eDirectory; contains one or more License Certificate objects.

A License Container object is a special container object in eDirectory. (Other container objects include [Root] or Tree, Country, Organization, and Organizational Unit.)

License Container objects are named using publisher, product, and version. For example, Corel\* WordPerfect<sup>\*</sup> version 9 could appear as follows in a tree:

Corel+WordPerfect+900

When you install a license certificate or create a metered certificate, NLS creates a License Container object *and* a License Certificate object. (If a license container already exists, NLS places the additional license certificate in that existing container.)

Novell+NetWare User+500 LE SN:77632921

Using Novell iManager, you can view License Container objects as they appear in the eDirectory tree.

## <span id="page-34-1"></span>**License Service Provider (LSP)**

Licensing software that you install and run on NetWare® servers. This software is contained in the NLSLSP.NLM program running on a NetWare 4.11 or later server.

An license service provider provides the actual licensing service. It handles requests from NLS clients and maintains the license certificates, which are stored within eDirectory.

When you install NetWare and licensing certificates, NLS

- Installs the license service provider software on the server
- Creates an License Service Provider object (NLS\_LSP\_*servername*) in the eDirectory tree

You can also use NetWare Deployment Manager to accomplish these two tasks.

**IMPORTANT:** You must have an license service provider running on a server with a writable replica of each partition. This requirement applies to partitions that contain—or will contain—License Certificate objects. If a partition does not—or will not—contain a license certificate, that partition does not require a server running an license service provider.

The replica can be a master or read/write replica. You can run license service providers on other servers without replicas as long as they can communicate with the license service provider that has a writable replica. The server with the writable replica can make changes to the eDirectory database on the other server's behalf.

## <span id="page-35-0"></span>**License Unit**

A component of a license certificate.

When you purchase a product, you purchase one or more license units for it. For example, a 100 Additive User License for Novell BorderManager™ Firewall Services 3 contains 100 license units, allowing 100 users to access BorderManager services.

NLS supports digital license units that are available from installed License Certificate objects.  $NLS$  also supports metered license certificates that are managed through ZENworks<sup>TM</sup> functionality.

License certificates are installed from files. Typical filename extensions are

- .NLF (for NetWare, BorderManager, and other Novell products)
- .CLS (for NetWare for Small Business)
- .KEY (activation keys)

**IMPORTANT:** A license unit or a license certificate is not the license itself. Licenses are specified in your license agreement. Although NLS helps you stay in compliance with the license agreement, you are bound by the terms and conditions of your software agreement.

## <span id="page-35-1"></span>**Licensing Model**

The way a vendor allows its customers to use its licensed products.

NLS can support many models of licensing. For example:

- Non concurrent connections in BorderManager
- Server Connection Licensing (SCL) in NetWare 4 and NetWare 5
- User Access Licensing (UAL) for Novell Cluster Services<sup>TM</sup> and NetWare 6

For information about the licensing model for the product that you use, refer to the productspecific documentation.

## <span id="page-35-2"></span>**NLS Client**

Software that requests licensing services from license service providers.

An NLS client runs on client workstations and on NetWare servers. (The client can run on either a workstation or a server or on both the workstation and the server.) This software supports 32-bit Windows\* and NetWare Loadable Module<sup>TM</sup> (NLM<sup>TM</sup>) platforms. When you install NLS on a server, all of the files that enable an application to use NLS are copied to the SYS:\PUBLIC and SYS:\SYSTEM directories on the server.

Other than the client software, no additional files need to be installed on client workstations. Applications written to use NLS load client libraries that communicate with NLS components running on a NetWare server.

If a 32-bit Windows NLS client has an existing connection to a NetWare server running an license service provider, the client communicates directly with the license service provider. If the client does not already have a connection to a server running an license service provider, the client searches from the server's context upward in the eDirectory tree for an license service provider.

An NLM client does not search. It simply examines the current connection.

See ["How Novell Licensing Services Works" on page 13](#page-12-2) for more information.

## <span id="page-36-0"></span>**NLS\_LSP\_***servername*

An object in eDirectory. This object's existence in the tree is one indication that NLS is configured to run on a server and that a server is a license service provider.

Both the NetWare server installation software and NetWare Deployment Manager install the license service provider software on the server and create a corresponding License Service Provider object (NLS\_LSP\_*servername*) in the eDirectory tree.

License service provider objects are created in the same context as the server running the license service provider software (NLSLSP.NLM). The License Service Provider object stores configuration information about an license service provider running on the server: a transaction database name, information about how to search for a license certificate (whether to search to the partition root or to the root of the tree), notifications concerning unlicensed access and service problems, and other associated data.

NLS adds an attribute on the NCP Server object. This attribute points to the license service provider so that NLS has a link between the NCP™ Server object and the license service provider.

## <span id="page-36-1"></span>**Notification**

A message that informs you about the licensing service or a problem concerning your compliance with the terms and conditions licensing agreement.

**System Alert** notifications inform a designated person that one of the following has occurred:

- An eDirectory communication error related to the licensing service
- An eDirectory schema error related to the licensing service
- A transaction logging error

**Out of Compliance** notifications inform a designated person that your company is out of compliance with the terms and conditions of your licensing agreement.

By default, the designated person is whoever installs the license certificate. You can modify (change, delete, add) objects that receive notifications. Multiple network users or groups can receive notifications.

Notifications are sent through the NetWare Broadcast utility and (optionally) SNMP.

## <span id="page-36-2"></span>**Novell Licensing Services (NLS)**

Software components and technology that provide a balance between your company's need to manage and access license units and a software manufacturer's need for enforcement of licensing requirements.

NLS consists of the following components:

- License Service Providers (LSPs)
- NLS clients
- eDirectory objects (License Service Provider objects, License Certificate objects, and License Container objects)

## <span id="page-37-0"></span>**Policy**

An electronic representation of a term or condition in your license agreement. Policies are contained in license certificates. For example, a certificate for a company could include the following tags for policies:

- Each license unit is consumable.
- Each license unit allows nodal reuse. (A user can use it multiple times from different workstations.)
- The certificate does not require an license service provider assignment.
- Duplicate certificates can be installed (an important tag for Master License Agreement accounts).
- The certificate is an evaluation license certificate.
- $\bullet$  The certificate has a soft stop. (The policy allows users to use the service even though a license unit is not available. However, a network administrator receives notification that the company is out of compliance.)
- The certificate uses secrets.
- The certificate is digitally signed.

A policy is tied to a license certificate and a policy manager, not to the licensing service. A policy can be flexible, simply by changing (or replacing) a license certificate.

### <span id="page-37-1"></span>**Policy Manager**

Code that makes decisions based on requests from a licensing service.

A policy manager

- Is part of the application
- Makes the application NLS-enabled
- Requests licenses from NLS
- Receives responses from NLS regarding availability of license units
- Decides whether to grant access to certain program functionality
- Informs the license service provider when a license unit is no longer being used
- Contains mechanisms (policy) for handling errors concerning failed requests for license units

Each NLS-enabled product has its own policy manager. The policy manager for NetWare differs from the policy manager for BorderManager. Both of these policy managers differ from the policy manager for a third-party software manufacture's application.

Because each application or service supports a different policy, you might have many policy managers running on a network.

## <span id="page-38-0"></span>**Search for a License Unit**

A function that the License Service Provider (LSP) performs when an NLS client requests a license unit

When an NLS client requests a license unit in the User Access Licensing model, the license service provider first searches the *User object's* context for an available license unit. If the license service provider doesn't find a license unit, it searches up the eDirectory<sup> $M$ </sup> tree for one.

**Licensed User object—** A User object that has successfully logged in to the network and obtained a license

## <span id="page-38-1"></span>**Stop**

A policy in a License Certificate object.

 A *hard stop* policy informs users that they are out of compliance with the terms and conditions of the license agreement. A hard stop prevents users from accessing a license unit. The hard stop could result from all available license units already being in use.

NOTE: NLS is a service. The terms and conditions of your license agreement determine how the product is to be used.

- A *soft stop* policy informs users that they are out of compliance but allows them to continue using license units under certain conditions.
- A *no stop* policy ignores situations in which no license units are available. NLS keeps track of the overage by logging the noncompliance, but does not inform or warn the user.

**Scenario:** You install licenses for 25 users. All 25 license units are in use when the 26th user attempts to log in. Because no license units are available, the user will not be granted network access.

**Solution:** To allow the 26th user to log in to the network, you must install additional licenses or release a license that is currently in use. Releasing a license that is in use revokes network access for the User object that had the license, the next time the user attempts to log in.

## <span id="page-38-2"></span>**Unlicensed Access**

An allowance beyond the number of license units purchased.

Software manufacturers can allow unlicensed access (a grace condition) on their license certificates. This functionality allows users to continue using the product while you purchase and install more license certificates.

NOTE: Unlicensed access does not grant licenses. The terms and conditions of your license agreement specify how the product is to be used.

To see how a product handles unlicensed access, refer to the product-specific documentation. NetWare allows up to 3 grace connections.

**Scenario:** You install licenses for 100 users. The company hires 10 more employees, and you create network accounts for them. Even though 110 user accounts exist, only the first 100 users that log in, can gain access to the network until 10 more licenses are added to accommodate the 10 unlicensed users.

## <span id="page-40-0"></span>**B**<br>**B** NetWare Licensing Frequently Asked Questions **(FAQ)**

- ["What is the Licensing Model for NetWare 6.5?" on page 42](#page-41-0)
- ["How does User Access Licensing differ from earlier versions of NetWare?" on page 42](#page-41-1)
- ["What is the difference between NetWare 5 licenses and NetWare 6.5 licenses?" on](#page-41-2)  [page 42](#page-41-2)["Why did Novell change to User Access Licensing?" on page 43](#page-42-0)
- ["What are the benefits of User Access Licensing?" on page 43](#page-42-1)
- ["How many licenses units will I consume?" on page 43](#page-42-2)
- ["How many license units do I need to purchase?" on page 43](#page-42-3)
- ["Will a person who has more than one workstation need multiple licenses?" on page 43](#page-42-4)
- ["Will a User object that is duplicated across multiple trees need more than one license?" on](#page-42-5)  [page 43](#page-42-5)
- ["What types of NetWare 6.5 user licenses are available?" on page 44](#page-43-0)
- ["When is a license unit consumed?" on page 44](#page-43-1)
- ["When is a license unit released?" on page 44](#page-43-2)
- ["Do printers need a license under the NetWare 6.5 User model?" on page 44](#page-43-3)
- ["Will a person who has two or more User objects assigned to him need multiple licenses?" on](#page-43-4)  [page 44](#page-43-4)
- ["My company has computers shared by multiple users across shifts. How many licenses will](#page-43-5)  [we need?" on page 44](#page-43-5)
- ["Do I still need a server license?" on page 44](#page-43-6)
- ["What kind of user licenses are available?" on page 45](#page-44-0)
- ["Where should I place the license certificate in eDirectory?" on page 45](#page-44-1)
- ["I have a Master License Agreement \(MLA\). Where should I place my MLA license](#page-44-2)  [certificate?" on page 45](#page-44-2)
- ["Can I install user licenses during the NetWare 6.5 server installation?" on page 46](#page-45-1)
- ["How do I add, view, and delete licenses?" on page 46](#page-45-2)
- ["Are NetWare 5.1 licenses compatible with NetWare 6.5?" on page 46](#page-45-3)
- ["How do I look at my installed licenses?" on page 46](#page-45-4)
- ["How can I monitor consumption of user licenses?" on page 46](#page-45-5)
- ["After installing a NetWare 6.5 server, I can log in only once or twice before failing to log in](#page-46-0)  [or map drives. Why?" on page 47](#page-46-0)
- ["Why are my NetWare licenses expired?" on page 47](#page-46-1)
- ["I replaced my expired licenses. Why am I still getting messages saying that my licenses are](#page-46-2)  [expired?" on page 47](#page-46-2)
- ["Why can't I map a drive?" on page 47](#page-46-3)
- ["Why can't I log in or map drives after replacing the Demo licenses?" on page 47](#page-46-4)
- ["What files are on the license diskette?" on page 47](#page-46-5)
- ["How does NetWare 6.5 handle license activation keys?" on page 48](#page-47-0)
- ["What tools are available to manage licensing in NetWare 6.5?" on page 48](#page-47-1)
- ["How can I see NLS errors? They don't display on the console." on page 48](#page-47-2)
- ["Where can I see a list of NLS error codes?" on page 48](#page-47-3)
- ["How can I learn more about Novell Licensing Services?" on page 48](#page-47-4)

## <span id="page-41-0"></span>**What is the Licensing Model for NetWare 6.5?**

Beginning with NetWare<sup>®</sup> 6 and continuing with NetWare 6.5, NetWare uses a User Access License model where User objects gain access to network services by connecting to the network instead of to servers. These User objects receive a permanent license unit that lets them access network services at any time from any workstation attached to the network.

## <span id="page-41-1"></span>**How does User Access Licensing differ from earlier versions of NetWare?**

In previous versions of NetWare, a Server Connection License model is used, where users are granted access to network services on a per-server basis. This means each time a user accesses services on a different server, the user consumes a license unit on that server. Printer connections also consume a connection license.

In the NetWare 6.5 User Access License model, users consume a single User license (per tree) regardless of the number of NetWare 6.5 servers they log on to. Printers that connect to a NetWare 6.5 server do not consume a User license. The same is true for all other non-User connections.

Once a user logs in to the tree, the license unit is assigned to that userID for 90 days, making it essentially a permanent assignment. Thus, if a company has installed a five-user license and has 10 employees, the first five can log in, logout, and leave the country. The remaining five users will not be able to get a license until 90 days after the other users have logged out, or until another fiveuser license is installed. License units that are in use can be manually released through Novell<sup> $\otimes$ </sup> iManager.

Because most users map more than one drive and possibly several printers, most companies will find their overall unit consumption reduced with the NetWare 6.5 licensing model, despite the persistent nature of license unit assignments.

## <span id="page-41-2"></span>**What is the difference between NetWare 5 licenses and NetWare 6.5 licenses?**

NetWare 5 uses the Server Connection License (SCL) model while NetWare 6.5 uses the User Access License (UAL) model. The SCL model consumes a license unit for every resource

consumed in the tree and is concurrent. The UAL model consumes a license unit when a user logs in to the tree and does not consume additional units for resources consumed in the tree.

NetWare 5, NetWare 6á and NetWare 6.5 servers with their associated licenses can coexist in the same eDirectory<sup>™</sup> tree.

## <span id="page-42-0"></span>**Why did Novell change to User Access Licensing?**

Novell® changed to the User Access License model in response to customer requests. Using the tools available to administrators such as Novell iManager and Novell Remote Manager, you can more easily monitor and manage licensing.

## <span id="page-42-1"></span>**What are the benefits of User Access Licensing?**

The benefits of user access licensing include the following:

- Easier to plan because each network user will consume a user license
- Easier to track using the NetWare Usage tool in Novell Remote Manager
- Easier to deploy as User licenses

## <span id="page-42-2"></span>**How many licenses units will I consume?**

Each network user consumes one license unit, regardless of the number of network services and NetWare servers accessed within a single eDirectory™ tree.

## <span id="page-42-3"></span>**How many license units do I need to purchase?**

Determining the number of user access licenses needed is simple. First determine the total number of users that will be accessing the network. Then purchase the equivalent number of user licenses.

For example, if you have 112 users all in one context who will be accessing resources on your network, you will need to purchase a minimum of 112 licenses. Since user licenses are sold in quantities of 5, 10, and 25 license units, you will need to purchase at total of a 115 license units

## <span id="page-42-4"></span>**Will a person who has more than one workstation need multiple licenses?**

No. As long as users access all workstations with the same eDirectory user object, they will not be required to have more than one license.

## <span id="page-42-5"></span>**Will a User object that is duplicated across multiple trees need more than one license?**

A user license is needed for each User object within a tree. If a user has identical, multiple User objects across multiple trees, he will need a separate license for each. However, if you link these directory trees by using products such as Novell's DirXMLTM, you will only need one user license.

## <span id="page-43-0"></span>**What types of NetWare 6.5 user licenses are available?**

The most typical licenses available for NetWare 6.5 are Red Box<sup>TM</sup> (retail box) licenses that do not permit license unit consumption beyond the license units installed and volume licensing agreements like MLA and CLA, which provide unlimited connections. Using the NetWare Usage tool, you can audit and report their NetWare usage for your license agreement. For more information on license agreements, see the [Novell Licensing Programs](http://www.novell.com/licensing) (http://www.novell.com/ licensing) Web site.

## <span id="page-43-1"></span>**When is a license unit consumed?**

When a user accesses a network resource, a license is consumed and assigned to the User object. The license unit is not released when the user logs out.

## <span id="page-43-2"></span>**When is a license unit released?**

A user license unit remains assigned to a User object for 90 days since the user's last network access. You can manually release an assigned license unit using Novell iManager or NetWare Administrator. See ["Managing License Units" on page 21](#page-20-6) for more information.

## <span id="page-43-3"></span>**Do printers need a license under the NetWare 6.5 User model?**

No. Only User objects (or other classes of object that contain data representing a person, such as objects containing credit card information or PIN numbers) that access the software services require a user license.

## <span id="page-43-4"></span>**Will a person who has two or more User objects assigned to him need multiple licenses?**

Yes. A person who has multiple unique user IDs will need a separate license for each different ID.

## <span id="page-43-5"></span>**My company has computers shared by multiple users across shifts. How many licenses will we need?**

Each person who accesses the software services should have a unique eDirectory User object, and each of these objects needs a license. So if three people share the same computer across shifts, each person must have a unique NDS User object, and three licenses are needed.

## <span id="page-43-6"></span>**Do I still need a server license?**

A server license is still required. One server license can license up to 1,000 NetWare 6.5 servers in the same container or subcontainers. The same server license can be installed multiple times in the same eDirectory tree, but only once in a container.

## <span id="page-44-0"></span>**What kind of user licenses are available?**

User licenses are sold in quantities of 5-,10-, and 25-user license units. Because NLS searches through user contexts, and because these contexts might be diverse, companies might need to split up their user licenses. To accommodate this, purchased license envelopes actually contain multiples of 5-unit licenses.

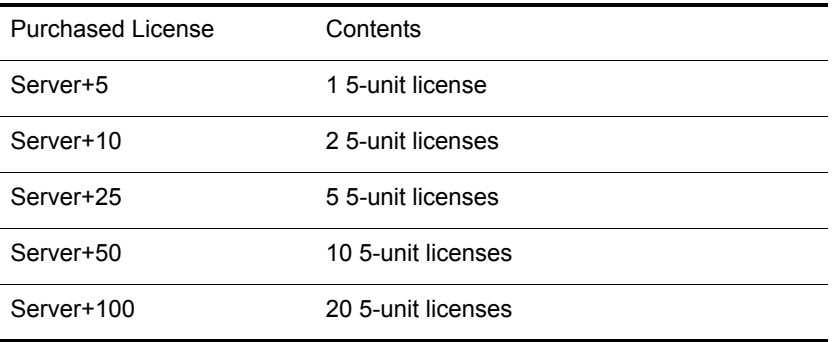

These 5-unit increments can be installed all at once using Novell iManager or they can be individually installed, moved, and deleted.

## <span id="page-44-1"></span>**Where should I place the license certificate in eDirectory?**

Because licenses are consumed by User objects, they should be installed in an eDirectory container at or above the Users. NetWare searches for licenses upward in the tree from the user's context. If a license is not found in the current user's context, NLS will search upward in the tree to the organization level. Licenses cannot be installed into containers higher than an organization.

In NetWare 6.5, users do not consume licenses from individual servers; therefore, it does not make sense for licenses to be tied to servers. User licenses must be installed into the users's context or a context which can be found on an upward search from the users's context.

NOTE: If a license is not found in the upward search, no search of the server's context is attempted. This prevents problems between different departments that manage their own licenses in configurations where users reside in departmental contexts but servers are installed in a central location.

## <span id="page-44-2"></span>**I have a Master License Agreement (MLA). Where should I place my MLA license certificate?**

MLA licenses should be installed in or above the server's context. You can install MLA licenses as many times as you want. During the server installation, if an MLA license is detected in a path accessible to the current installation, you are prompted to choose to install without a license or to select another context.

MLA licenses contain a special server license but there is no user license, because server licenses contain information which permits NLS to grant logins without interaction with NLS. An MLA customer's NetWare usage is audited. If you have MLA licenses, you should use the NetWare Usage tool to ensure you are in compliance with your license agreement. See [Chapter 3, "Metering](#page-26-3)  [Network and Product Usage," on page 27](#page-26-3) for more information.

## <span id="page-45-0"></span>**How do I change from one license type to another?**

If you need to switch from one license type like a Volume License Agreement (VLA) to a Master License Agreement (MLA), see ["Changing License Types" on page 24.](#page-23-3)

## <span id="page-45-1"></span>**Can I install user licenses during the NetWare 6.5 server installation?**

No. Unlike a server license which is installed in or above the server's context, user licenses should be installed in or above the user's context.

The user license is located in at the root of the license diskette and server licenses are located in the \LICENSE directory.

## <span id="page-45-2"></span>**How do I add, view, and delete licenses?**

You can manage licenses using Novell iManager. For more information, see Chapter 2, "Managing [Licensing and Certificates," on page 17](#page-16-2).

NOTE: The licensing plug-in for iManager is incompatible with the Novell Browser found on the server.

## <span id="page-45-3"></span>**Are NetWare 5.1 licenses compatible with NetWare 6.5?**

NetWare 5.1 servers can coexist in the same eDirectory tree; however, you cannot use a NetWare 5.1 server license for a NetWare 6.5 server. You can request a NetWare 6.5 server license using the [License Request Form](http://www1.novell.com/eld/LRequest.jsp?ENCRYPTION=NW6) (http://www1.novell.com/eld/LRequest.jsp?ENCRYPTION=NW6).

## <span id="page-45-4"></span>**How do I look at my installed licenses?**

You can view information about the installed licenses using Novell iManager. For more information, see [""Managing Licensing and Certificates "](#page-16-2)" in the *Novell Licensing Services Administration Guide*

You can also use the VERSION command at the server console. The VERSION command works with NetWare 6 Support Pack 1 or later. For more information, see "Using the VERSION Console" [Command" on page 22](#page-21-4).

NOTE: The licensing plug-in for iManager is incompatible with the Novell Browser found on the server.

## <span id="page-45-5"></span>**How can I monitor consumption of user licenses?**

NetWare 6 includes a snap-in to Novell Remote Manager called NetWare Usage. Using NetWare Usage, you can view statistical information about license usage and generate reports.

In NetWare 6.5, this functionality was moved to Novell iManager. See [Chapter 3, "Metering](#page-26-3)  [Network and Product Usage," on page 27](#page-26-3) for more information.

## <span id="page-46-0"></span>**After installing a NetWare 6.5 server, I can log in only once or twice before failing to log in or map drives. Why?**

Most likely licensing is not installed properly and you are consuming a grace login license. For instructions on installing NetWare 6.5 licenses, see [Chapter 2, "Managing Licensing and](#page-16-2)  [Certificates," on page 17](#page-16-2). NetWare allows up to 3 grace connections.

## <span id="page-46-1"></span>**Why are my NetWare licenses expired?**

The evaluation license included with NetWare 6.5 Support Pack 1 in \license is limited to 90 days. If your license is expired, you will need to delete the expired license and install a valid license. For more information, see ["How do I add, view, and delete licenses?" on page 46](#page-45-2).

## <span id="page-46-6"></span><span id="page-46-2"></span>**I replaced my expired licenses. Why am I still getting messages saying that my licenses are expired?**

You must remove the expired licenses from eDirectory and install new licenses using Novell iManager. Once you have removed the old licenses and installed the new ones, you must flush the NLS cache so that the server can consume the new license. There are three ways to flush the cache:

- Unload POLIMGR and NLSLSP, then load POLIMGR.
- Wait 45 minutes to an hour for polimgr.nlm to update the cache.
- Restart the server.

## <span id="page-46-3"></span>**Why can't I map a drive?**

The most typical reason for mapping failures that relate to licensing are expired licenses. Refer to ["Why are my NetWare licenses expired?" on page 47](#page-46-1).

## <span id="page-46-4"></span>**Why can't I log in or map drives after replacing the Demo licenses?**

Most likely, the Demo licenses were not fully removed. These licenses might be interfering with your installed licenses.

Using Novell iManager, ensure that the Demo licenses have been removed and valid licenses have been installed.

## <span id="page-46-5"></span>**What files are on the license diskette?**

With NetWare 6.5, the server license is contained in the *\license directory of each license diskette*. This is an .nlf file and is accompanied by a NICI key.nfk file. User licenses are stored in the root directory of each of these diskette. User license files are also .nlf files but do not have an accompanying NICI key. This arrangement, separation of server and user licenses, allows the server license to be installed during the server installation process without installing the User licenses, which are installed using Novell iManager.

## <span id="page-47-0"></span>**How does NetWare 6.5 handle license activation keys?**

With NetWare 6.5, server licenses are free. As a result, every user license diskette contains a server license. Therefore, many customers will have a number of extra server licenses not in use. Novell no longer licenses runtime servers. You may use as many NetWare servers as you require.

Because server licenses are distributed freely, the only activation key contained on upgrade license diskettes is for the user license component. As before, activation keys are distributed only with upgrade licenses.

When the server license on an upgrade license diskette is installed, either during the actual server installation or after server installation in Novell iManager, no activation screen is generated.

When the user license on this same disk is installed, a screen prompt appears requesting manual entry of the activation key, if required.

## <span id="page-47-1"></span>**What tools are available to manage licensing in NetWare 6.5?**

To manage licensing you can use Novell iManager. To view licensing information you can use Novell Remote Manager or the VERSION conosle command.

The License Options menu is no longer supported by NWCONFIG, because user licenses are installed relative to users, not servers.

NOTE: The licensing plug-in for iManager is incompatible with the Novell Browser found on the server.

## <span id="page-47-2"></span>**How can I see NLS errors? They don't display on the console.**

Most Novell Licensing Service and Policy Manager error codes display only when trace facilities are turned on. Use any of the following commands to turn on the trace facilities:

**Turn on NLSTRACE: SET NLSTRACE = 2**

**Turn off NLSTRACE and write SYS:SYSTEM\NLSTRACE.OLD: SET NLSTRACE=0**

**Turn on PMTRACE: PM TRACE FILE ON**

**Turn off PMTRACE and write SYS:SYSTEM\PMTRACE.DBG: PM TRACE FILE OFF**

### <span id="page-47-3"></span>**Where can I see a list of NLS error codes?**

A list of error codes is available in *[NetWare 6.5 System Messages](#page-1-0)* and in the January 2001 *NetWare Application Notes* entitled "[How to Optimize Novell Licensing Services"](http://developer.novell.com/research/appnotes/2001/january/02/a010102.htm) (http:// developer.novell.com/research/appnotes/2001/january/02/a010102.htm).

## <span id="page-47-4"></span>**How can I learn more about Novell Licensing Services?**

The following Novell articles and documents provide additional information:

 ["How to Optimize Novell Licensing Services"](http://developer.novell.com/research/appnotes/2001/january/02/a010102.htm) (http://developer.novell.com/research/ appnotes/2001/january/02/a010102.htm) (January 2001 *NetWare Application Notes*)

- ["Important Information Regarding Changes to Licensing for NetWare 6"](http://support.novell.com/cgi-bin/search/searchtid.cgi?/10065536.htm) (http:// support.novell.com/cgi-bin/search/searchtid.cgi?/10065536.htm)
- ["Troubleshooting Downloaded Licenses from Shop Novell"](http://support.novell.com/cgi-bin/search/searchtid.cgi?/10062967.htm) (http://support.novell.com/cgibin/search/searchtid.cgi?/10062967.htm)
- ["Troubleshooting NetWare 6 Novell Licensing Services"](http://support.novell.com/cgi-bin/search/searchtid.cgi?/10066215.htm) (http://support.novell.com/cgi-bin/ search/searchtid.cgi?/10066215.htm)
- ["Troubleshooting Licenses in a NetWare 5.1 and NetWare 6 Environment"](http://support.novell.com/cgi-bin/search/searchtid.cgi?/10065604.htm) (http:// support.novell.com/cgi-bin/search/searchtid.cgi?/10065604.htm)